## NonFiction Reading Assessment

School District 73 Fall 2021 Report

Teachers may administer the NFRA throughout the school year to inform instruction and monitor student progress. Some schools may use the fall and winter information to create or revise school goals. In order to support school and district planning, the district collects and collates baseline information provided on the Nonfiction Reading Assessment in the Fall.

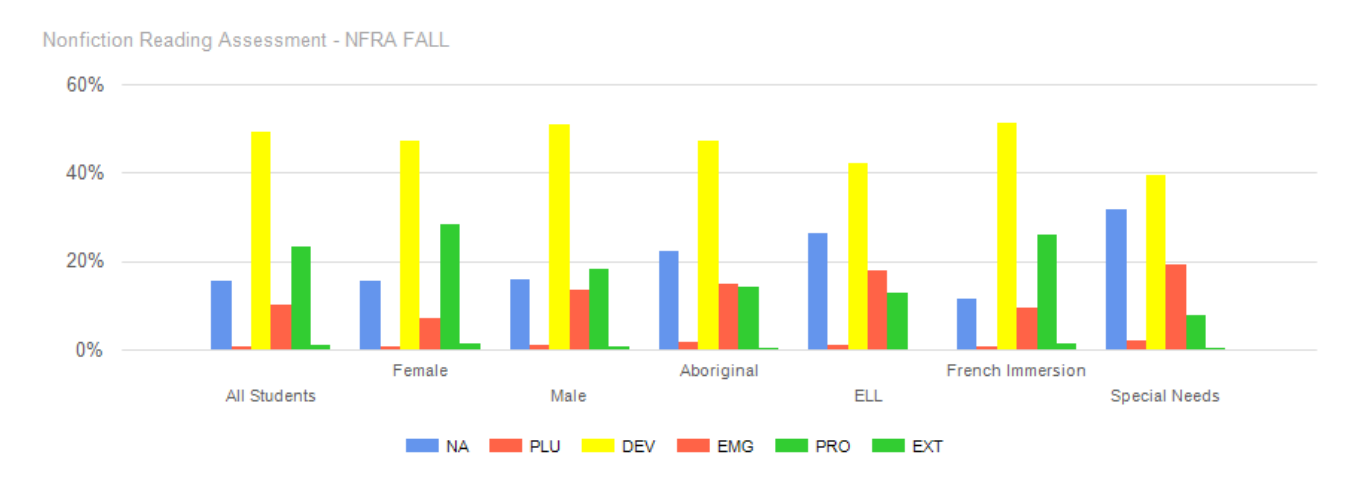

Grade 4-9 All Students (**standard filters**, **NFRA FALL-Overall** Sub Assessment Item)

The standard filters report will provide details for the main subgroups. The all-student section shows 24% of students are proficient or extending for the Overall strand.

The student score values are not in the correct order at this time, that is a known issue in EDPlan currently and is being corrected (Should read NA, PLU, EMG, DEV, PRO, EXT). NA refers to students that have no assessment data entered.

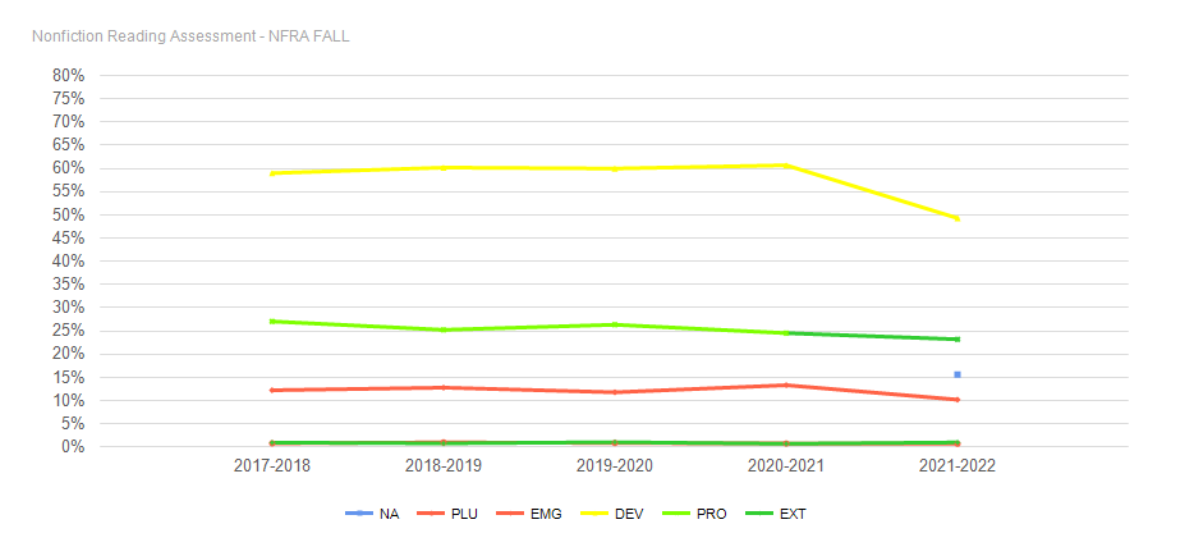

The trend line for the nonfiction reading assessment Sub assessment Item Overall shows consistent results over the last five years. The drop in the Developing score for this school year reflects the number of students that did not write the assessment (the blue dot at 16%).

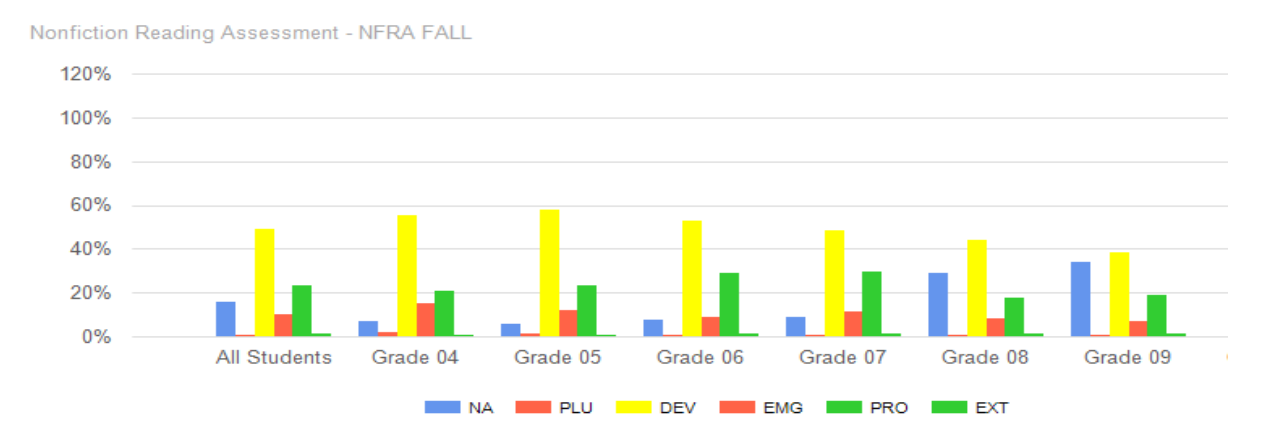

Grade Breakdown All Students (**grade** filter, **NFRA FALL-Overall** Sub Assessment Item)

### Aboriginal Students (**Indigenous** Filter, **NFRA FALL-Overall** Sub Assessment Item)

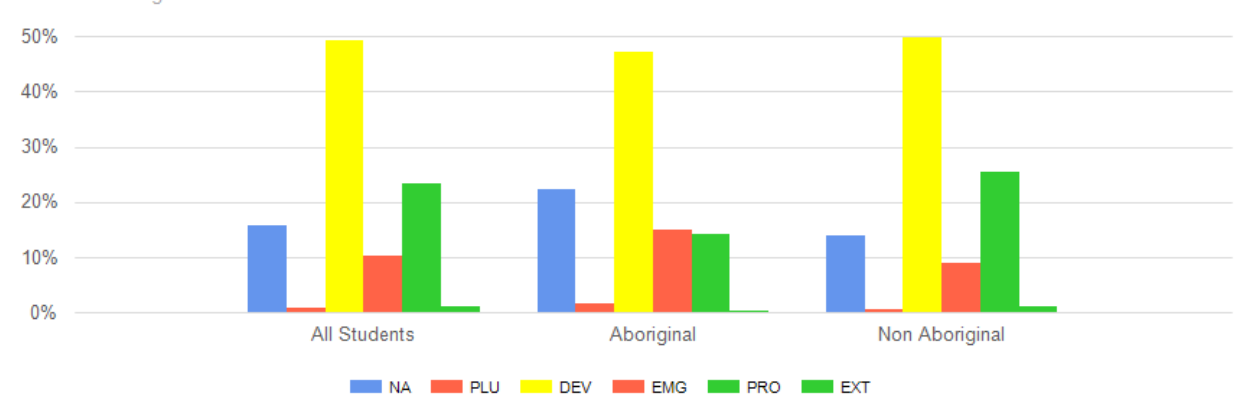

Nonfiction Reading Assessment - NFRA FALL

#### Family of Schools (Report only available at District Level) (**NFRA FALL-Overall** Sub Assessment Item)

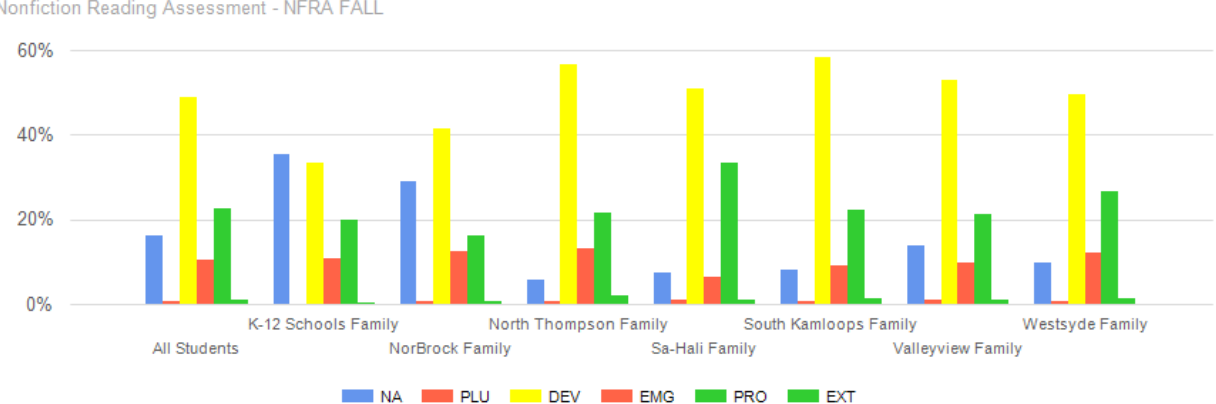

Nonfiction Reading Assessment - NFRA FALL

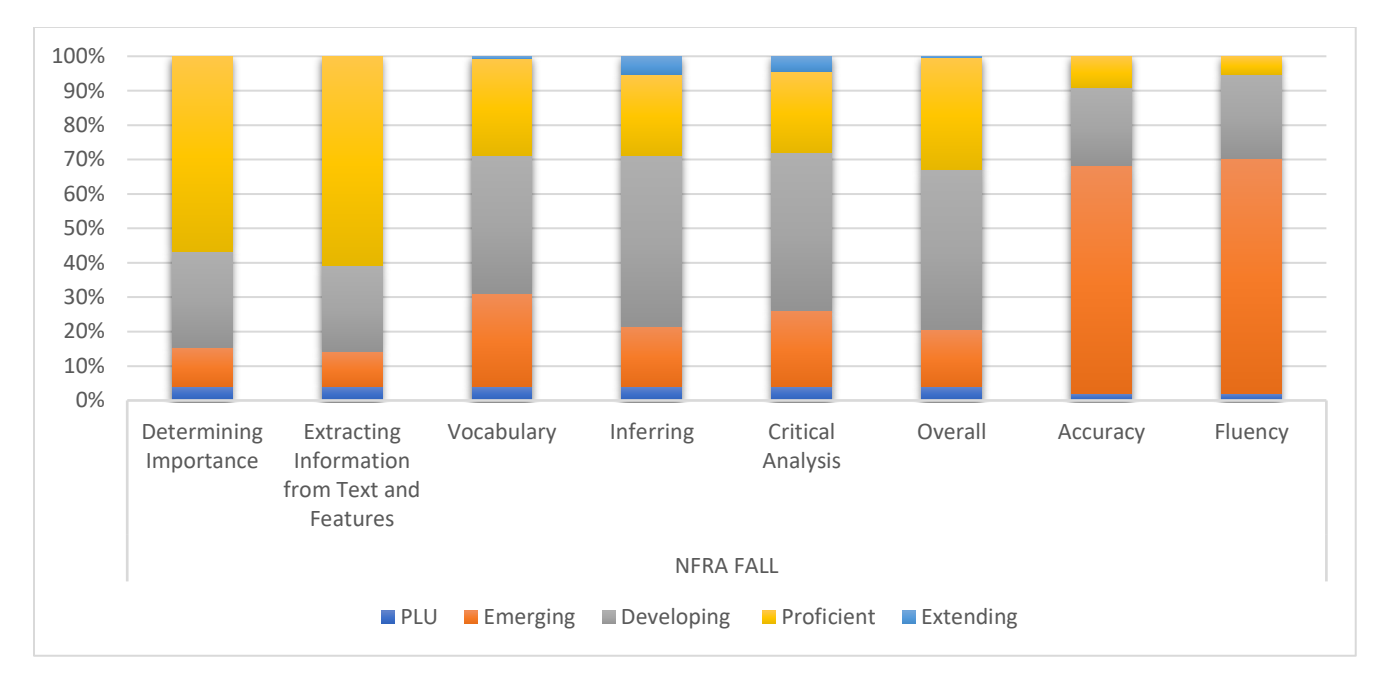

Grade 4-9 All Students (this graph not available in EDPlan till March 2022)

### NFRA Fall 2021-2022

This graph highlights the student overall score for all strands of the assessment. Vocabulary and Inferring are two strands that show the most emerging scores, while Extracting information from Text and Features shows more proficient scores at the district level.

Accuracy is measured as Frustration (orange colour), Instructional (grey colour), and Independent (yellow colour)

Fluency is measured as Needs Support (orange colour), Inconsistent (grey colour), and Fluent (yellow colour)

# Report Building in EDPlan Insight

When creating different charts within EDPlan Insight, use the flexible report builder and change the filters for the report you wish to view. The examples below were used to create this report. You may use other filters to show more subgroups.

Group By: (Standard Filters, Indigenous, Grade)

Sub-Assessment Item: (Overall, or each strand individually)

Show Trend: provides a trend line for the last five years

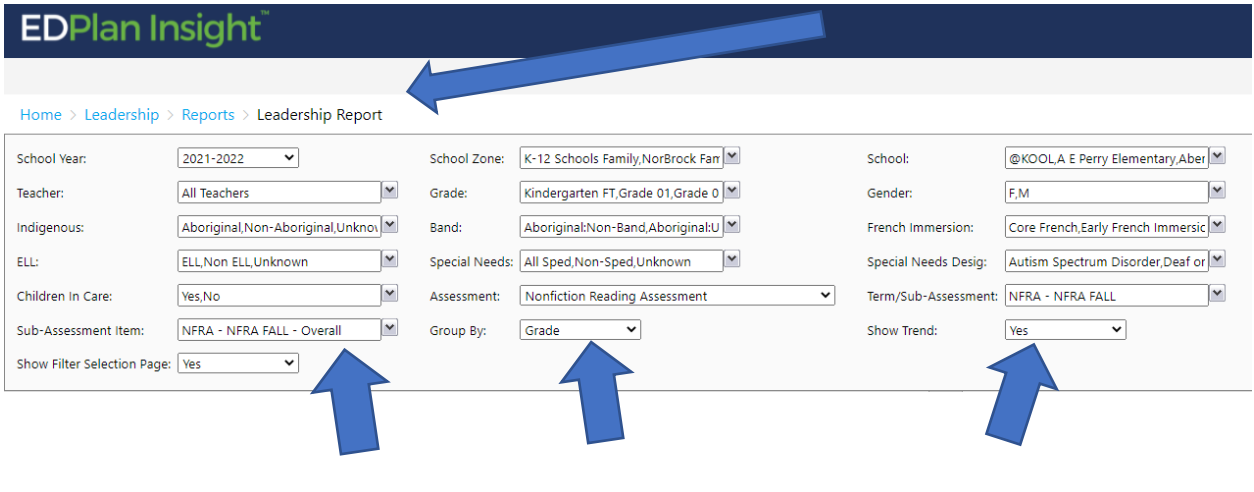

Teachers can view a detailed report for their students in the REPORTS Tile, GENERAL Reports, Assessment Class Overview Report. This report details all the strand information for each student for district assessments that are entered. By Clicking on a students name you access the student profile.

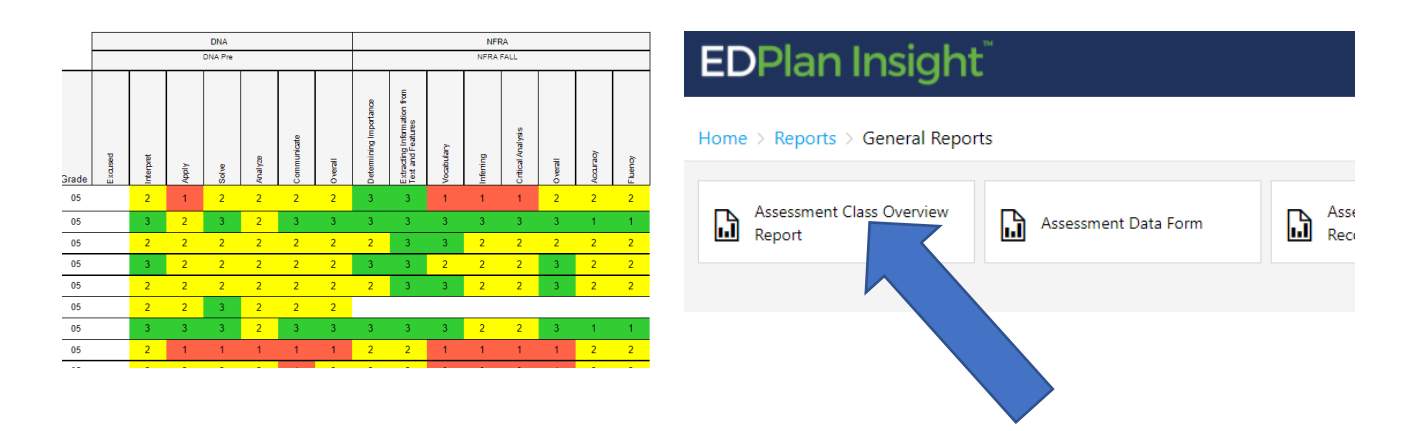